## **ISTRUZIONI PER LA COMPILAZIONE DELLA MODULISTICA**

I modelli vanno compilati con il software **Acrobat Reader DC** (non Acrobat Reader 11), se non presente sul computer deve essere scaricato gratuitamente dal [sito](https://get.adobe.com/it/reader/)  [Acrobat](https://get.adobe.com/it/reader/) ed installato sul PC.

- 1. Selezionare il modello necessario
- 2. Scaricare il modello sul PC cliccando sull'icona

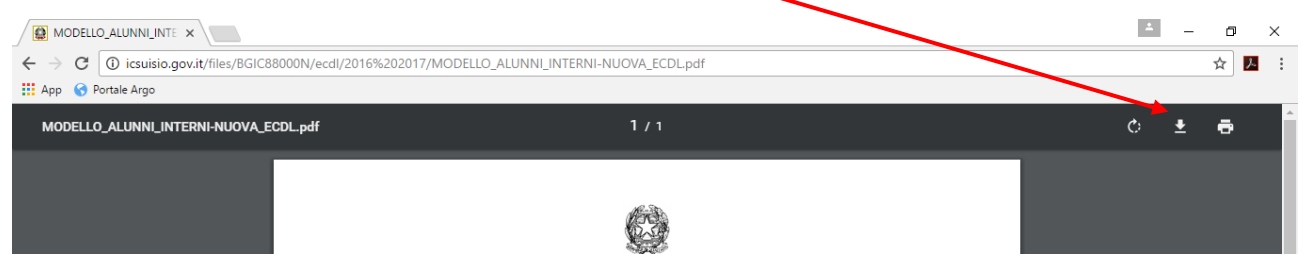

- 3. Scegliere sul computer la cartella in cui salvare il modello
- 4. Aprire il modello con Acrobat Reader DC
- 5. Se dovesse apparire la scritta "Abilita modifiche" cliccarci sopra
- 6. Scegliere dalla schermata posta a destra del documento "Compila e Firma"

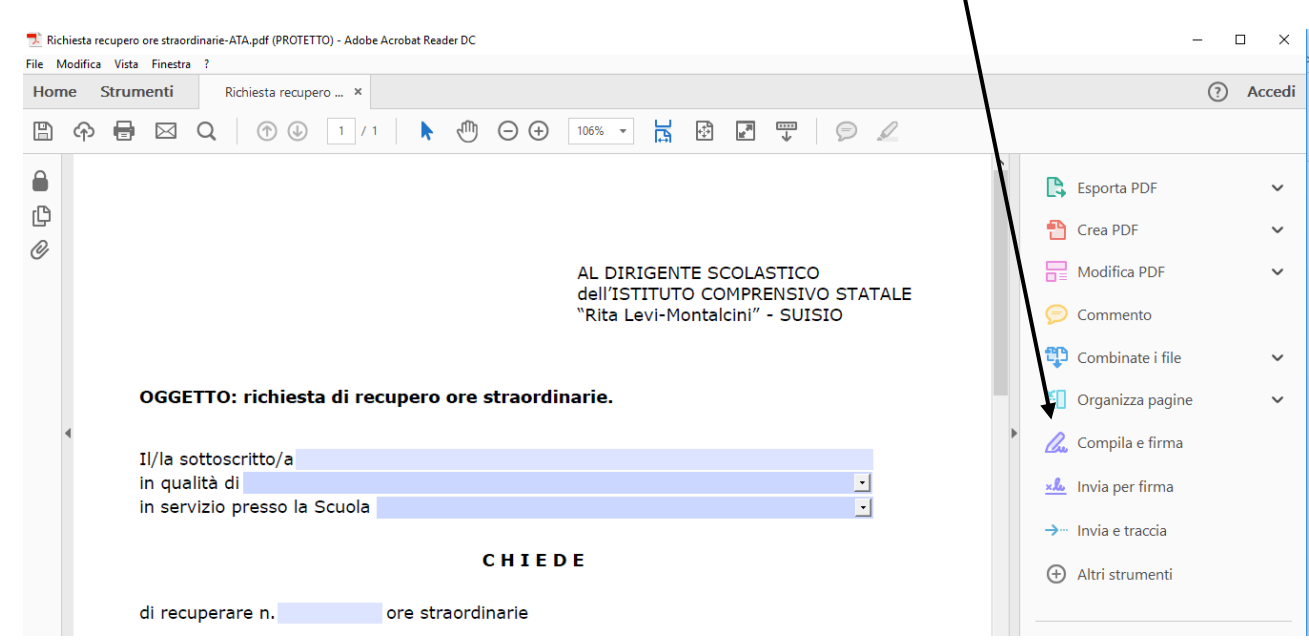

7. Compilare il modello: Non scrivere nulla sulla riga Firma, la firma sarà apposta in segreteria davanti al personale preposto

8. Salvare il file su chiavetta USB per il controllo e la firma grafometrica presso la segreteria dell'Istituto.